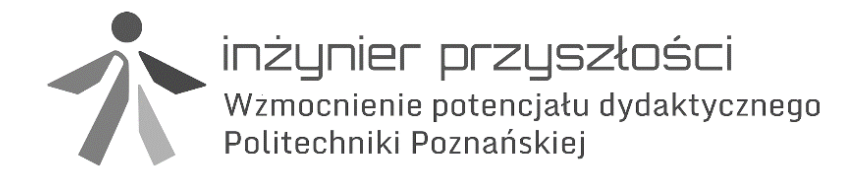

Biuro projektu: ul. Kórnicka 5, DS nr 3, 61-132 Poznań tel. 61 647 58 10, fax. 61 665 27 70 www.ip.projekt.put.poznan.pl ip@put.poznan.pl

# **STEROWANIE URZĄDZENIAMI PRZEMYSŁOWYMI**

# *ĆWICZENIE 3 INSTRUKCJE STEROWANIA PRZEBIEGIEM WYKONANIA PROGRAMU*

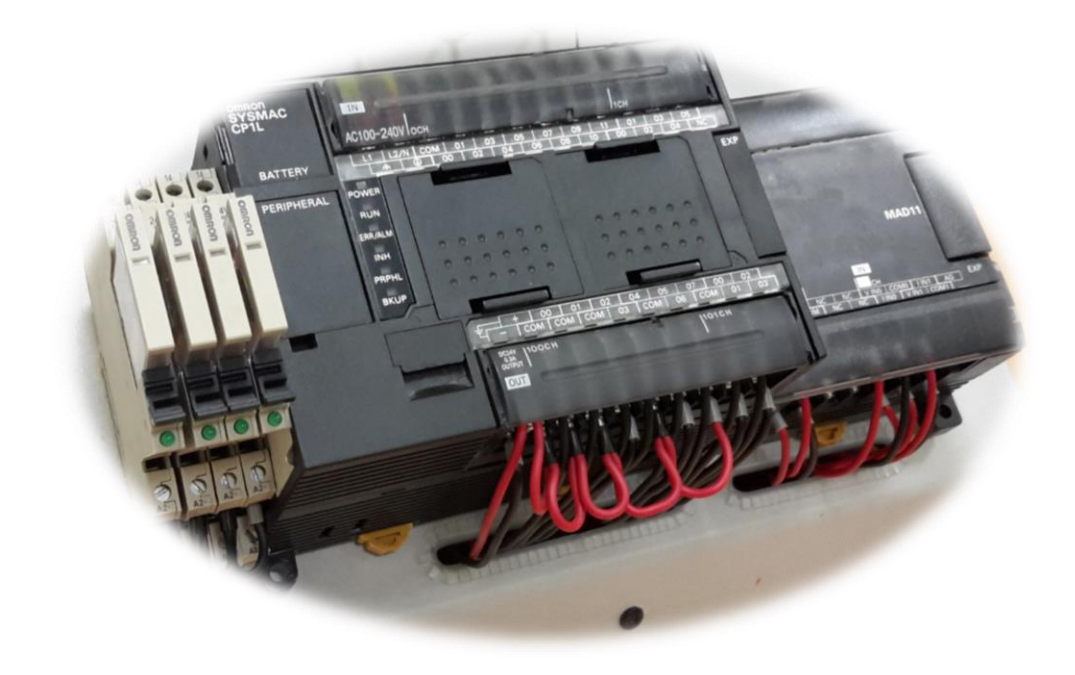

Poznań, wrzesień 2014

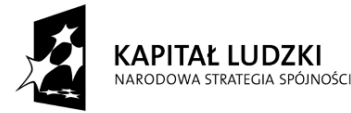

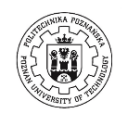

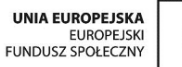

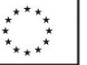

Projekt współfinansowany ze środków Unii Europejskiej w ramach Europejskiego Funduszu Społecznego

- Przed przystąpieniem do ćwiczenia należy zapoznać się z instrukcją dydaktyczną.
- Dokonać oględzin urządzeń, przyrządów i przewodów używanych podczas ćwiczenia. W przypadku zauważenia nieprawidłowości lub uszkodzeń bezzwłocznie powiadomić prowadzącego.
- Zabrania się samodzielnego załączania stanowiska bez sprawdzenia połączeń i wydaniu zgody przez prowadzącego.
- Zmian parametrów lub konfiguracji stanowiska przy użyciu dostępnych przełączników i potencjometrów można dokonywać po uprzednim przeanalizowaniu skutków takich działań.
- Zmian w konfiguracji obwodów elektrycznych polegających na zmianie połączeń przewodów lub wymianie przyrządów, należy dokonywać po uprzednim wyłączeniu zasilania stanowiska.
- Zabrania się wykonywania przełączeń (przewodów, urządzeń) w układzie znajdującym się pod napięciem.
- Przy obsłudze stanowisk, które zawierają elementy zasilane napięciem elektrycznym wyższym niż napięcie bezpieczne, należy zachować szczególną ostrożność w celu uniknięcia porażenia prądem elektrycznym.
- Stosowanie ustawień i procedur innych niż opisane w instrukcji lub zalecone przez prowadzącego może spowodować nieprzewidziane działanie, a nawet uszkodzenie stanowiska.
- Przekroczenie dopuszczalnych parametrów (napięć, prądów) może doprowadzić do uszkodzenia elementów stanowiska, pożaru lub porażenia prądem.
- W przypadku nieprawidłowego działania urządzeń lub wystąpienia objawów uszkodzeń (np. iskrzenie, zapach spalenizny) należy natychmiast wyłączyć stanowisko i powiadomić prowadzącego.

# **1. Cel ćwiczenia**

Celem ćwiczenia jest rozwój umiejętności programowania sterowników PLC w języku logiki drabinkowej poprzez realizację zadań oraz zapoznanie się z nowymi instrukcjami umożliwiającymi sterowanie przebiegiem wykonywania programu.

## **2. Informacje organizacyjne**

Zajęcia laboratoryjno projektowe są rozszerzeniem przedmiotu Automatyzacja i Nadzorowanie Maszyn, prowadzonym dla specjalności Konstrukcje Mechatroniczne na studiach stacjonarnych i niestacjonarnych na kierunku Mechatronika WBMiZ. Istnieje możliwość korzystania z własnego komputera, instrukcję konfigutracji wersji edukacyjnej oprogramowania CX One można pobrać ze strony internetowej: <http://www.zum.put.poznan.pl/> podstrona prowadzącego zajęcia, dokument Dodatek\_CX\_One\_instalacja. Podstawą wyposażenia laboratorium są sterowniki przemysłowe OMRON CP1L. Wiadomości teoretyczne z zakresu budowy i działania sterowników PLC dostępne są w instrukcjach do zajęć laboratoryjnych z przedmiotu Automatyzacja i Nadzorowianie Maszyn.

- $\triangleright$  Na zajęciach należy posiadać instrukcję w dowolnej formie:
	- o pdf uruchomiony w przeglądarce na komputerze stacjonarnym lub przenośnym,
	- o pdf uruchomiony na urządzeniu mobilnym np. tablet z wyłączeniem telefonów,
	- o wersja wydrukowana (wydruk należy wykonać przed zajęciami).

#### **3. Przebieg ćwiczenia**

- Przed przystąpieniem do zajęć proszę zapoznać się z instrukcją oraz zakresem zadań do wykonania.
- Realizować kolejne punkty instrukcji, w przypadku ukończenia wykonywania zadań należy poinformować prowadzącego w celu sprawdzenia poprawności pracy programu.

# **Instrukcje sterowania programem**

Instrukcjie sterowania przebiegiem wykonania programu są instrukcjami sekwencyjnymi.

Instrukcja END dodana na końcu programu powoduje, że polecenia i funkcje zapisane poniżej w kolejnych wierszach programu nie jest wykonywane przez sterownik. Jest to przydatne np. gdy chcemy przetestować część programu.

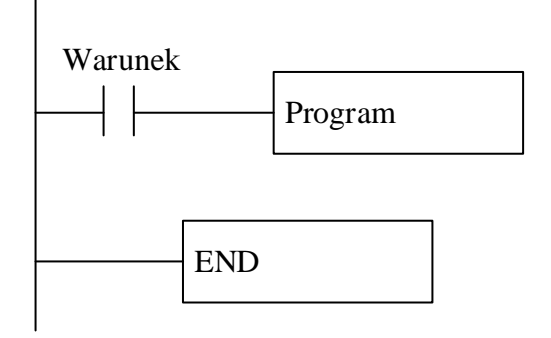

Wstawianie instrukcji sterowania przebiegiem programu odbywa się w podobny sposób jak to miało miejsce w przypadku Timerów i Counterów. *New instruction* następnie *Detaill >>*  kolejny krok to przycisk *Find instruction*, z listy Gropus należy odnaleźć i wybrać opcję *Sequence Control,* następnie z listy instrukcji *END*

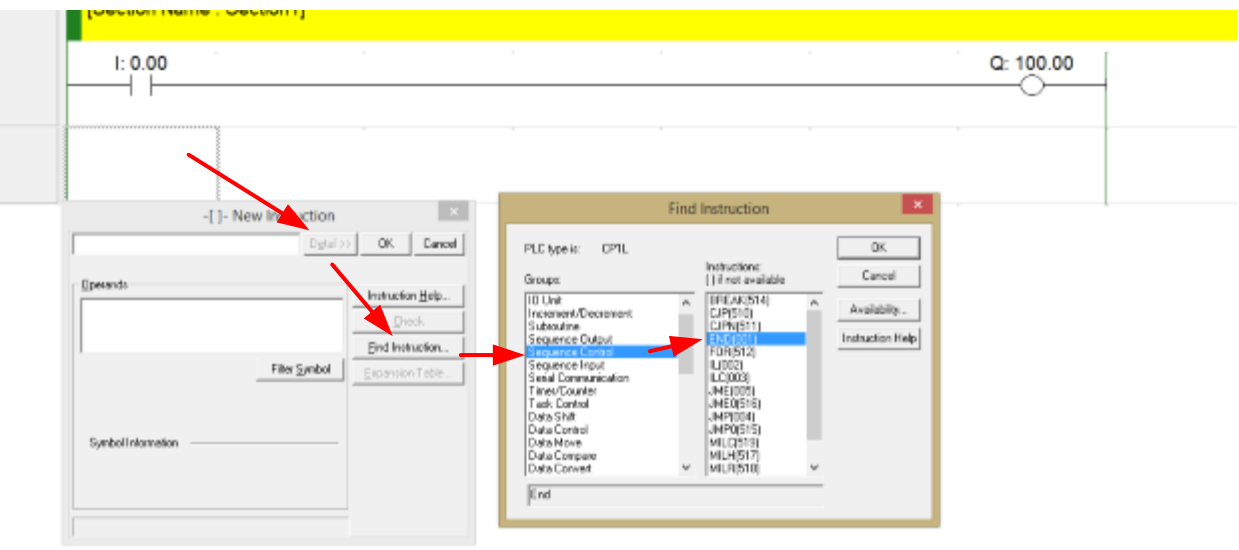

Bardzo ciekawą funkcją jest INTERLOCK. Jeżeli Warunek wykonywalności jest w stanie wysokim wówczas sterownik realizuje program znajdujący się pomiędzy blokami IL a ILC (inter lock clear). Gdy warunek wykonywalnosci jest w stanie niskim program pomiędzy tymi blokami nie jest wykonywany.

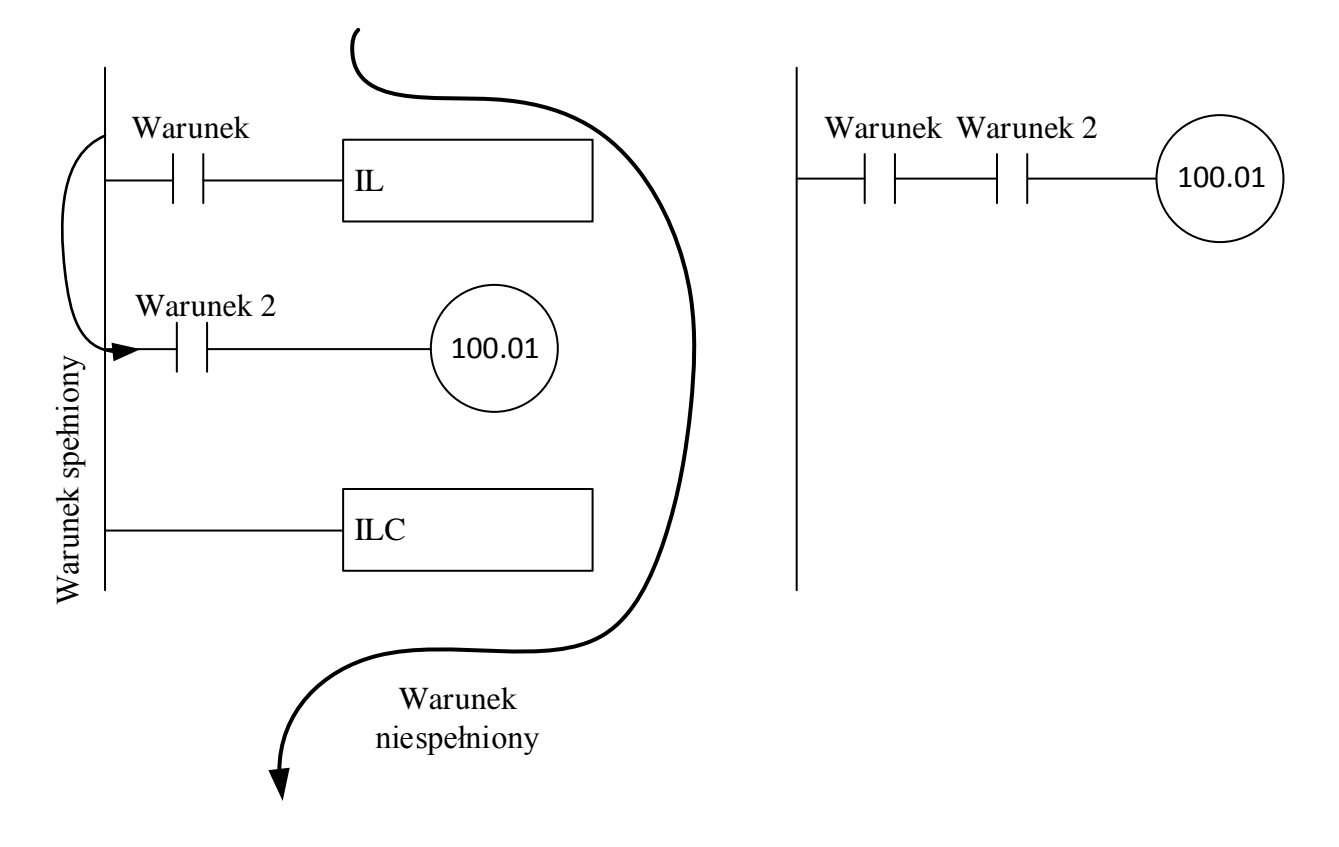

Wstawianie instrukcji IC i ILC odbywa się w identyczny sposób co instrukcji END.

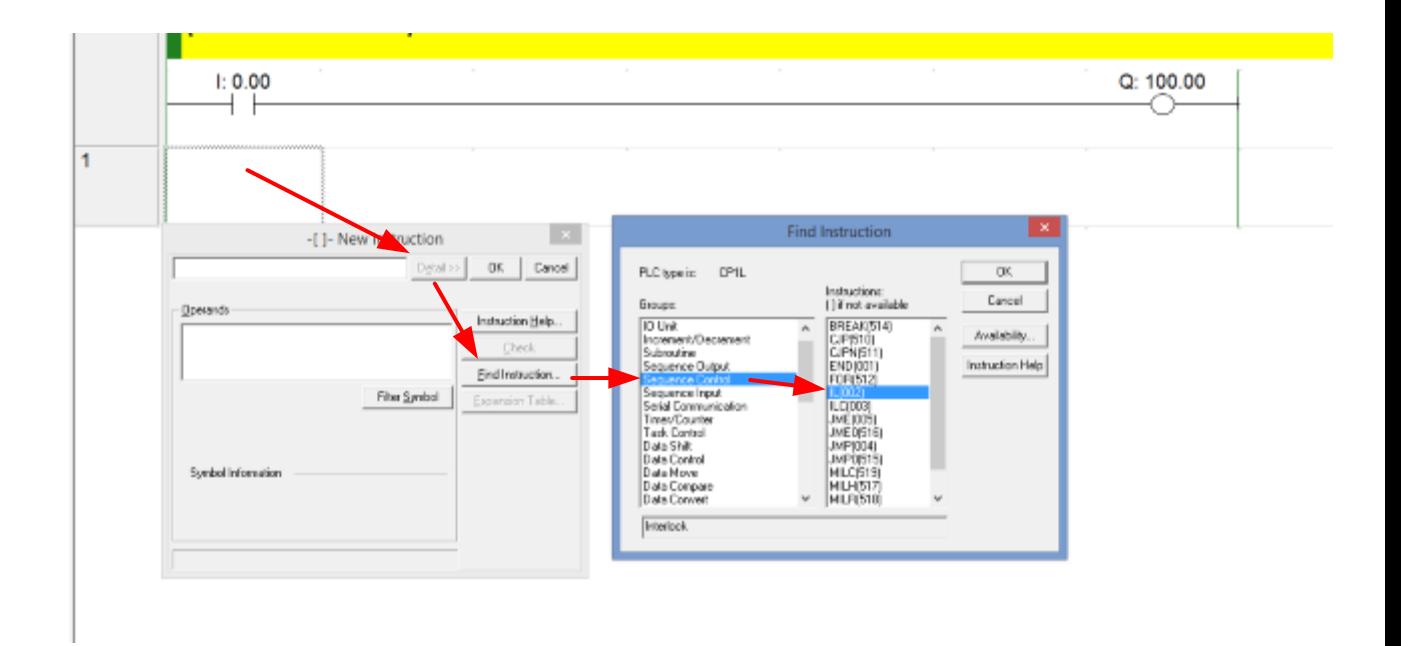

W programie może również wystąpić sytuacja gdy kilka instrukcji IL będzie zamknięte przez jeden ILC. W celu wyznaczenia, które wiersze programu są aktywne, a które nie proszę zrobić następujące zadanie i rozpisać na kartce tabelę możliwych kombinacji warunków 1 i 2.

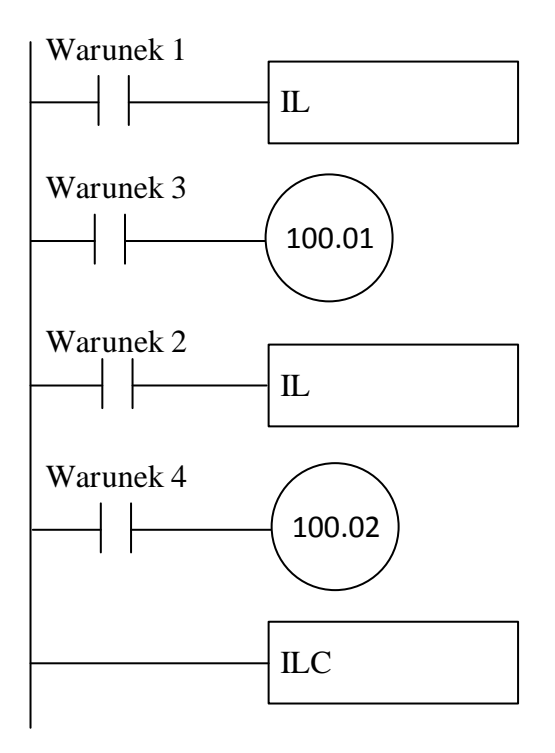

Używając instrukcji IL nie ma możliwości zagnieżdżania.

# **Zadanie 1**

Proszę napisać program, w którym w jednej pętli inter lock znajdzie się timer, counter, instrukcja set oraz aktywacja przekaźnika. Proszę sprawdzić jaki wpływ na wykonywanie programu ma zastosowanie instrukcji inter lock, pomocne w tym przypadku może być włączenie podglądu odpowiednich obszarów pamięci sterownika PLC

Instrukcja jump służy do przeskakiwania do wskazanego miejsca w programie. Instrukcje JMP i JME występują w parach. Podobnie jak to miało miejsce w przypadku instrukcji IL, gdy spełniony jest warunek wykonywalności instrukcja jump jest nieaktywna. Nie spełniony warunek wykonalności powoduje przeskoczenie w programie do miejsca oznaczonego jako JME

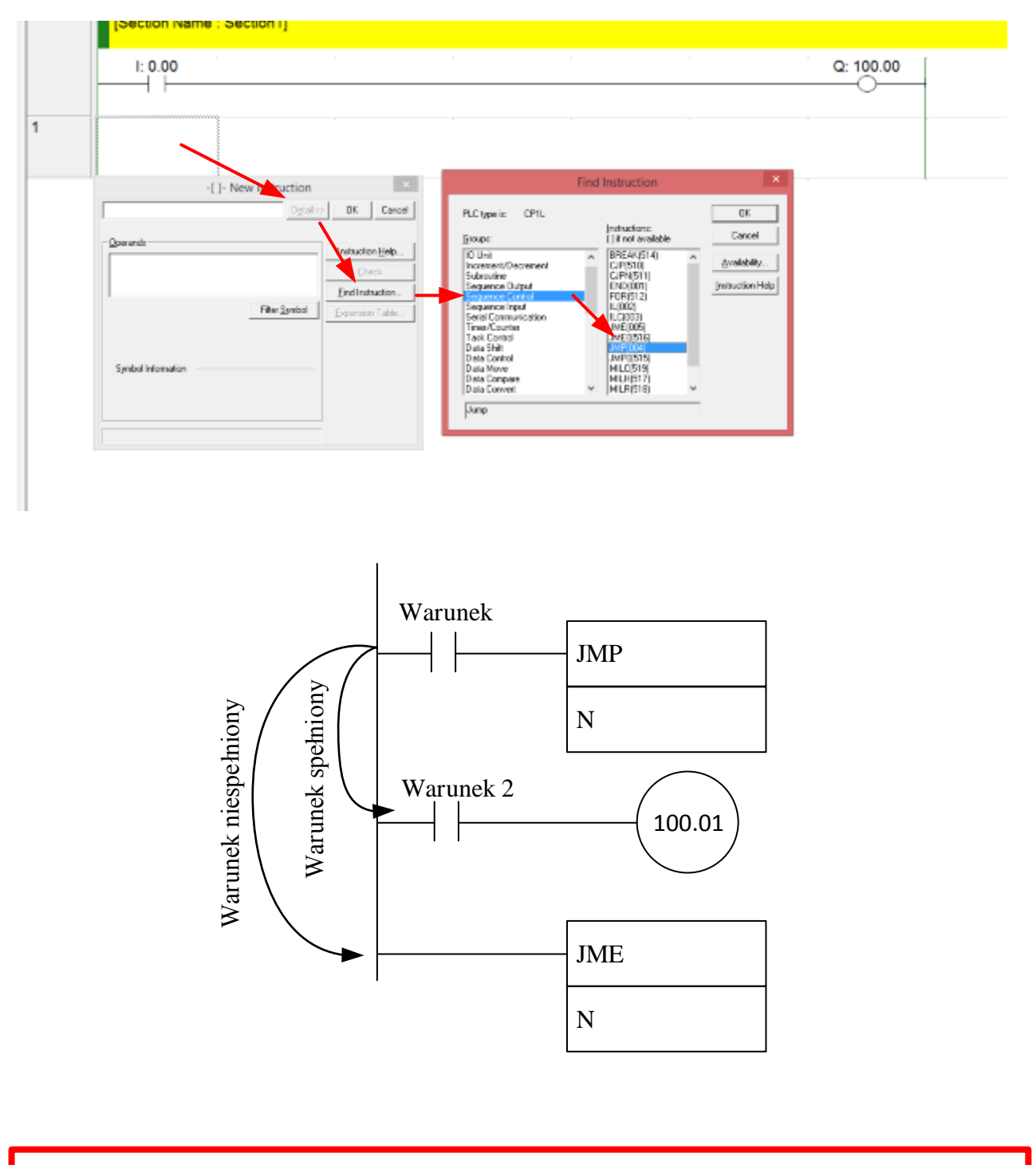

# **Zadanie 2**

Proszę napisać program, w którym JME i JMP wraz z warunkiem wykonywalności są zamienione miejscami w programie i sprawdzić co się stanie.

# **Zadanie 3**

Proszę napisać program, w którym w jednej pętli jump znajdzie się timer, counter, instrukcja set oraz aktywacja przekaźnika. Proszę sprawdzić jaki wpływ na wykonywanie programu ma zastosowanie instrukcji jump, pomocne w tym przypadku może być włączenie podglądu odpowiednich obszarów pamięci sterownika PLC.

Instrukcje FOR i NEXT występujące w parze pozwalają na wykonanie określonej liczy powtórzeń pętli wskazanej części programu. Instrukcja FOR nie potrzebuje warunku wykonania, sterownik wykonujący zapisany program automatycznie realizuje tę instrukcję. Przerwanie wykonywania pętli odbywa się przy pomocy instrukcji BREAK, która jest poprzedzona warunkiem wykonywalności.

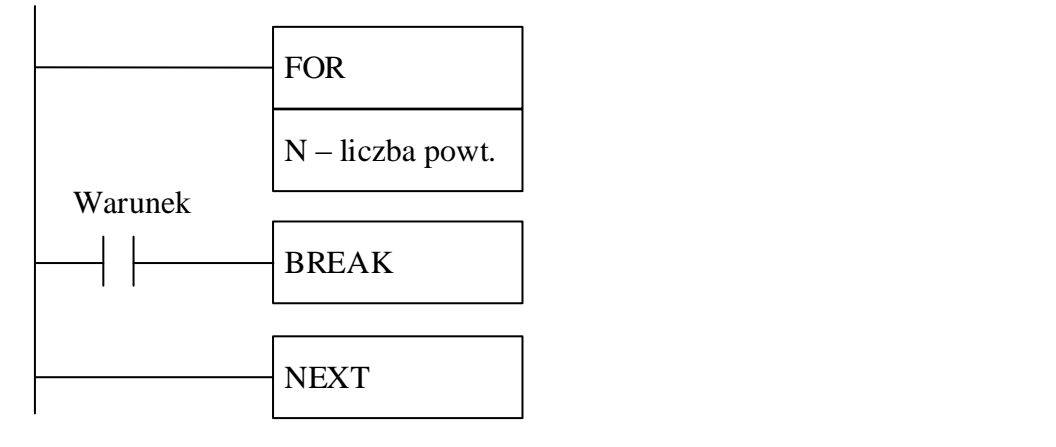

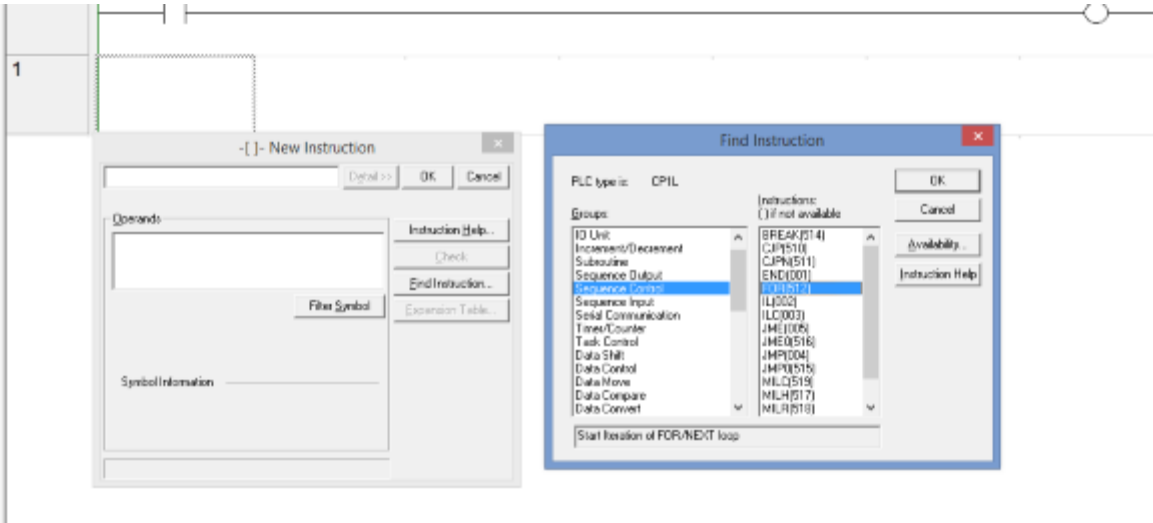

#### **Zadanie 4**

Proszę napisać program, w którym przełączając przyciski uruchamiany jest ruch diod w lewo lub w prawo. Nie dopuszczalną jest sytuacja gdy diody otrzymują jednocześnie polecenie ruchu w lewo i prawo

# **Zadanie 5**

Na linii produkcyjnej znajdują się dwie dysze wtryskujące z żółtym i niebieskim barwnikiem. W zależności od bieżącego zamówienia produkowane są detale: żółte, zielone i niebieskie. Całość uruchamia przycisk start oraz zabezpiecza przycisk stop.